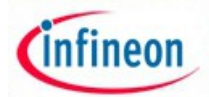

# ARM XMC - experiment No. 7

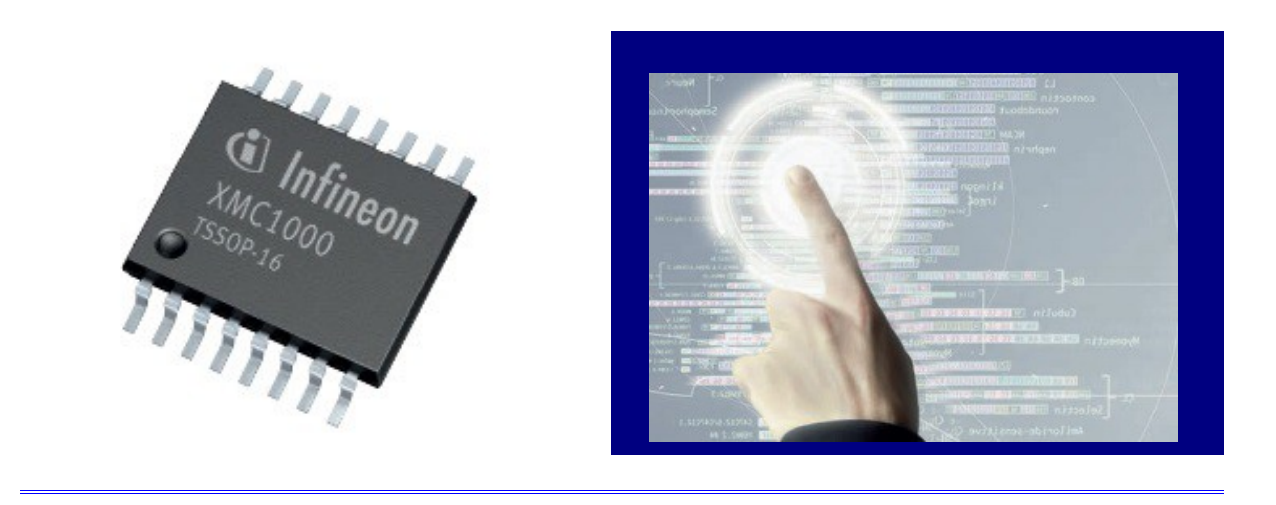

• **L7.1 Name:** 

# **Infineon ARM XMC – LED lighting control**

### • **L7.2 Overview and purpose:**

The experiment shows an example of using the Infineon ARM family of microcontrollers to control LED lighting. It explores the possibilities for interfacing platforms for development of control systtems for automotive headlamps and street lighting. At the end of the experiment will have detailed information about Infineon concerns in the development of lighting and how to achieve a system for adjusting the light intensity of power LED .

#### • **L7.3 Resources:**

Hardware: XMC4500 Relax kit, Interface IBT-3, LED 1W , cable connections, solar accumulator. Software: Infineon DAVE 4.1

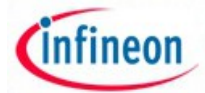

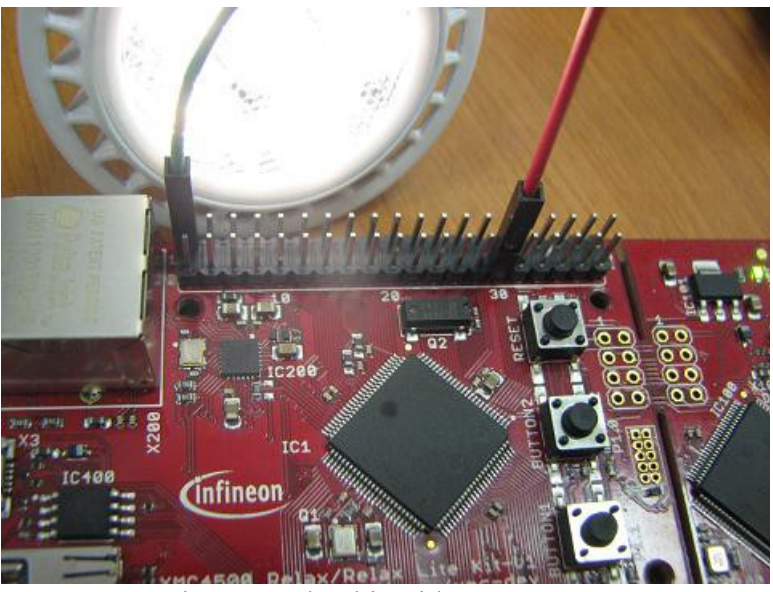

Fig. 7.1 Relax kit with power LED

```
• L7.4 Software example:
```

```
/*E7
```

```
 Power LED control using
  Controller IBT-3;
  Connections:
  buton1 - p1.14
 buton2 - p1.15 PWM - p3.0
  */
#include <DAVE.h> //Declarations from DAVE 
Code Generation (includes SFR declaration)
/**
  * @brief main() - Application entry point
 *
 *  <b>6</b> <b>6</b> <b>6</b> <b>6</b> <b>6</b><b>7</b><b>6</b><b>7</b><b>8</b><b>8</b><b>9</b><b>9</b><b>9</b><b>9</b><b>9</b><b>10</b><b>9</b><b>10</b><b>10</b><b>10</b><b>10</b><b>10</b><b>10</b><b>10</b><b>10</b * This routine is the application entry point. It is invoked 
by the device startup code. It is responsible for
  * invoking the APP initialization dispatcher routine - 
DAVE Init() and hosting the place-holder for user application
  * code.
  */
int t=1;
int main(void)
{
```
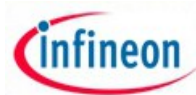

```
DAVE STATUS t status;
 status = DAVE Init(); /* Initialization of DAVE
APPs */
   if(status == DAVE_STATUS_FAILURE)
   {
    /* Placeholder for error handler code. The while loop 
below can be replaced with an user error handler. */XMC DEBUG("DAVE APPs initialization failed\n");
    while(1U)
    {
    }
   }
   /* Placeholder for user application code. The while loop 
below can be replaced with user application code. */
 PWM Start(&PWM 0); // start pwm0
 PWM SetDutyCycle(&PWM 0, 25); //lum. min.
  while(1U)
   {
       if(DIGITAL_IO_GetInput(&buton2)==0)
    {
               PWM_SetDutyCycle(&PWM_0, 1500); //medium light
     }
       if(DIGITAL_IO_GetInput(&buton1)==0) // slow speed
    {
             PWM SetDutyCycle(&PWM 0, 9000); //max. light
     }
  }
}
```
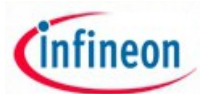

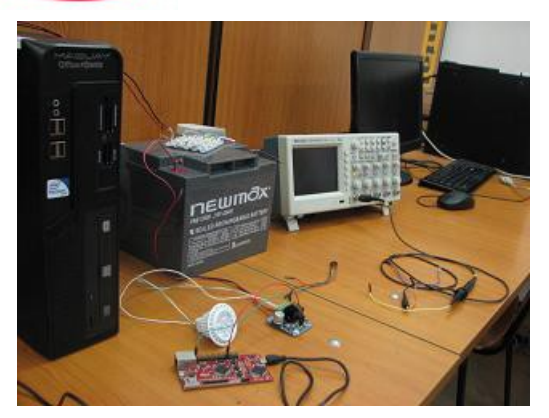

## • **L7.5 Method of running the experiment:**

- Analyze the Relax Kit interconnection with IGBT 3 driver;
- Explore tehe components of the DC driver ;

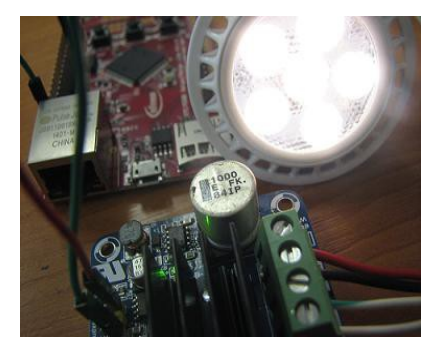

Fig. 7.2 IGBT-3 as LED Driver

- Develop a project using source of prototype program and follows proper execution.
- Explore existing PWM modules from DAVE environment;
- Solve the proposed problems.

# • **L7.6 Problems proposed:**

1. Attach a potentiometer and develop a program that lets you control LED intensity;

2. Develop a program through which it will determine the optimal frequency signal for LED intensity control ;

3. Analyze how switching levels and eliminate light signal transitions that occur in prototype program;

4. Attach a LCD-OLED and display LED lighting level;

5. Develop the prototipe program for XMC 2Go Infineon platform;

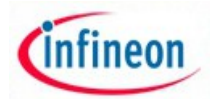

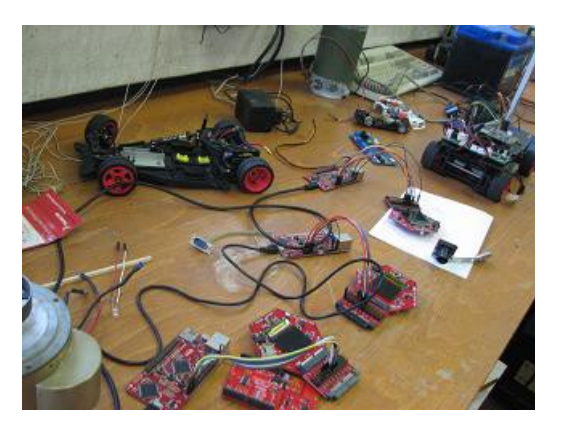

Fig. 7.3 XMC based laboratory

- **L.7 The experiment can be extended to be used for:**
- Making lighting home / public;
- Making lighting systems for vehicles;
- Making light for urban farming ;
- Make ambient light for entertainment / Medical rooms

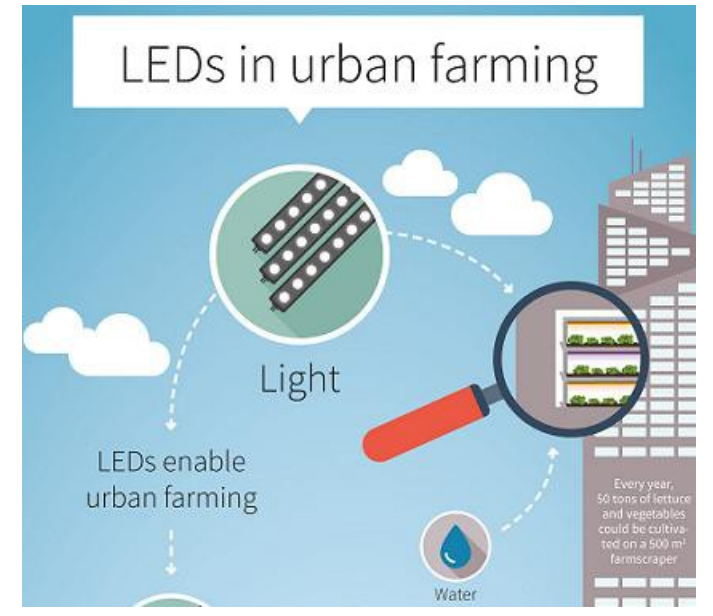

Fig. 7.4 Infineon LED for urban farming

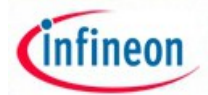

## • **L7.8 More helpful information:**

- [2015 International Year of Lights](http://www.light2015.org/Home.html)  http://www.light2015.org/Home.html
- Research lightings systems http://www.lightsources.org/regions
- [Infineon LED lighting](http://www.infineon.com/cms/en/product/power/led-driver-lighting-ics/channel.html?channel=db3a304319c6f18c011a154f7fb62712)  http://www.infineon.com/cms/en/product/power/led-driverlighting-ics/channel.html?channel=db3a304319c6f18c011a154f7fb62712
- Infineon Urban Farming http://www.infineon.com/cms/en/aboutinfineon/company/our-contribution/urbanfarming/
- • [12Vo](http://www.alibaba.com/showroom/power-led-30w-12v.html)wer LED http://www.alibaba.com/showroom/power-led-30w-12v.html
- [Automotive LED](https://www.superbrightleds.com/cat/led-vehicle-replacement-bulbs/)  https://www.superbrightleds.com/cat/led-vehicle-replacementbulbs/
- [Automotive CAN BUS LED](https://www.superbrightleds.com/moreinfo/miniature-wedge-base/194-can-bus-led-bulb-5-smd-led-tower-miniature-wedge-retrofit-car/1127/)  https://www.superbrightleds.com/moreinfo/miniaturewedge-base/194-can-bus-led-bulb-5-smd-led-tower-miniature-wedge-retrofitcar/1127/.